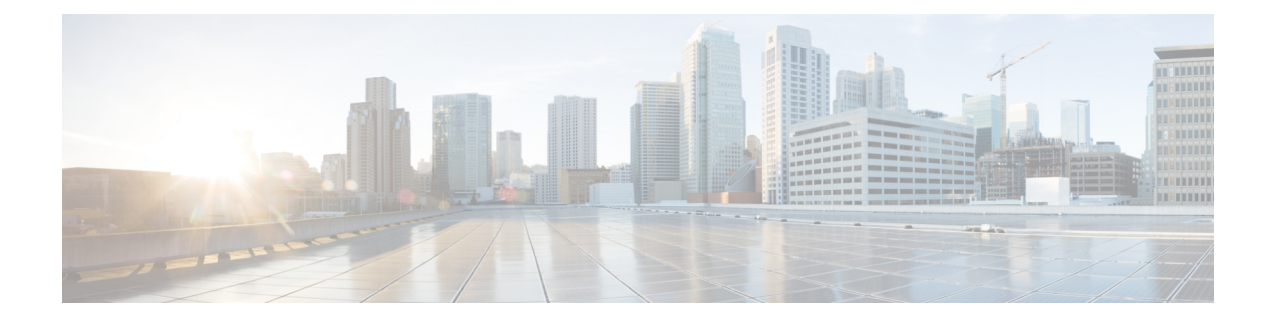

# **Managing Plug-n-Play (PnP)**

This chapter describes how to configure and manage thePlug-n-Play (PnP) on the Cisco LoRaWAN Gateway.

- [Understanding](#page-0-0) Plug-n-Play, on page 1
- Configuring [Plug-n-Play,](#page-0-1) on page 1
- Debugging [Plug-n-Play,](#page-2-0) on page 3

## <span id="page-0-0"></span>**Understanding Plug-n-Play**

The PnP agent is an embedded software application running on Cisco routers, switches, wireless access points, and sensors. It enables zero-touch provisioning by automatically starting on boot up for new or factory reset devices and by automatically discovering the PnP server. Once a secure channel communication is established with the PnP server through one of the secure PnP discovery mechanisms, the PnP agent is capable of performing different operations on a Cisco device, such as image upgrading, configuration upgrading, and CLI executing.

# <span id="page-0-1"></span>**Configuring Plug-n-Play**

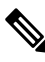

The PnP agent will be trigged only by doing a factory reset on an existing device or on a completely new device. **Note**

PnP agent on the IXM supports the following DHCP, DNS, and CCO discovery mechanisms:

- DHCP/DNS discovery: The precondition of using DHCP and DNS discovery is to setup DHCP server first. Refer to <http://pnp.cisco.com/index.php/solutions/training/agent-discovery> for information on configuring the DHCP server.
- CCO discovery:

This configuration is only for PnP CCO discovery use. If IXM needs NTP server, it still needs to go through CLIs.

- **1.** Log in to [https://software.cisco.com/#](https://software.cisco.com/)
- **2.** Choose Plug and Play [Connect](https://software.cisco.com/#module/pnp) under Network Plug and Play.
- **3.** Add the device information.
- **4.** You will see status "Pending Redirection."
- **5.** When device connects to CCO status will be "Contacted" and after some time "Redirected."
- **6.** After successful PNP, a Redirection Successful message appears.

For more information, see the following document: <http://pnp.cisco.com/index.php/solutions/pnp-connect>. Follow these steps to configure pnp on the LoRaWAN gateway:

#### **Procedure**

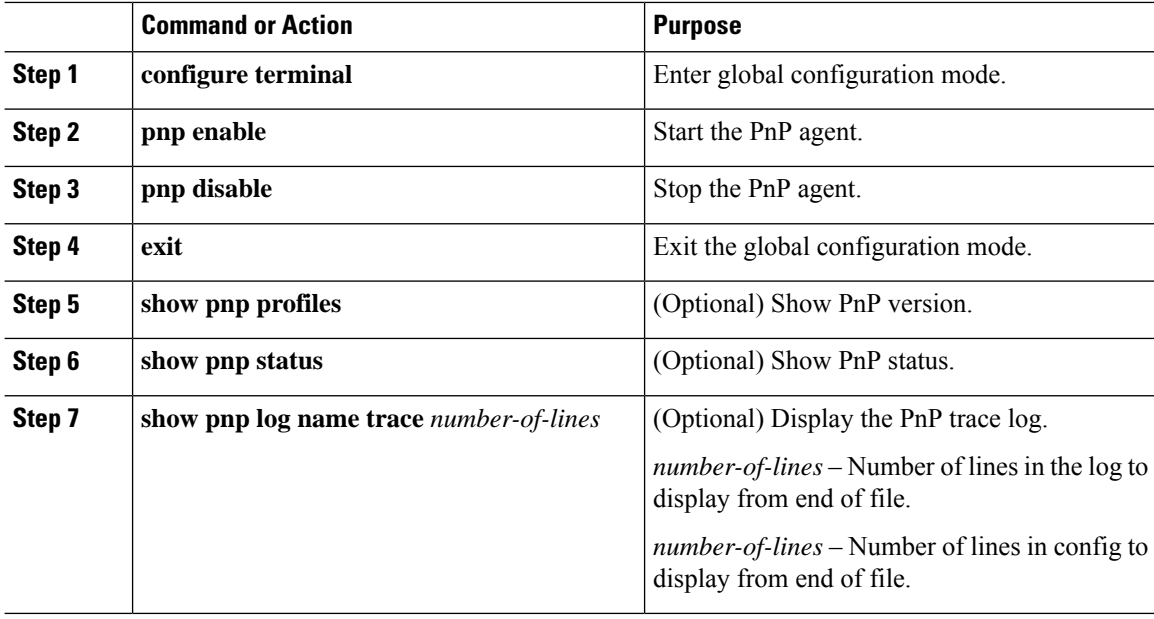

#### **Example**

Example of showing PnP profiles and status

```
#show pnp profiles
```

```
Created by UDI
DHCP Discovery PID:POSIX-Reference, VID:V01, SN:23336985067
```

```
Primary transport: http
    Address: 10.154.201.104
    Port: 9455
    CA file:
    Work-Request Tracking:
        Pending-WR: Correlator=
Cisco-PnP-POSIX-reference-1.8.1.dev19-2-7013f6f5-ac52-4a96-b589-ac35d91c499b-1
        Last-WR: Correlator=
Cisco-PnP-POSIX-reference-1.8.1.dev19-1-c9aadc77-760b-42b6-b6c7-859093ab5e09-1
    PnP Response Tracking:
        Last-PR: Correlator=
Cisco-PnP-POSIX-reference-1.8.1.dev19-1-c9aadc77-760b-42b6-b6c7-859093ab5e09-1
```
Ш

#**show pnp status** PnP Agent is running #**show pnp status** PnP Agent is not running file-transfer

```
status: Failure
   time: 17:44:01 Aug 06
server-connection
   status: Success
time: 17:44:01 Aug 06
```
### <span id="page-2-0"></span>**Debugging Plug-n-Play**

When the PnP is running , the PnP trace log file can be displayed through the IXM using the **show pnp log name trace** command:

#### #**show pnp log name trace 15**

```
2016-08-06 17:43:56,023 - pnp.infra.network.HTTPConnClient - DEBUG - PNP requests with url:
http://10.154.201.104:9455/pnp/HELLO
2016-08-06 17:43:56,040 - pnp.discovery.infra.discovery_manager - DEBUG - Existing profile
config found valid.
2016-08-06 17:43:56,041 - pnp.discovery.infra.discovery_manager - DEBUG - Discovery skipped
upon existing profile configs presence
2016-08-06 17:43:56,043 - pnp.infra.utils.pnp_utils - DEBUG - PnP config read: Connection
Info:
Transport: http
Address: 10.154.201.104
Port: 9455
Remote CA File:
Core Trust Enabled? False
2016-08-06 17:43:56,056 - pnp.agent - INFO - platform_dict: {'hardwareInfo': {'platformName':
 'reference', 'hostname': 'Gateway', 'vendor': 'Network-PnP', 'processorT
2016-08-06 17:43:56,058 - pnp.agent - DEBUG - Unsuccessful attempt to get reason code from
msg: INVALID_REASON_CODE
2016-08-06 17:43:56, 058 - pnp.agent - DEBUG - Agent not using reload reason.
2016-08-06 17:43:56,058 - pnp.agent - INFO - UDI: PID:POSIX-Reference,VID:V01,SN:81961640269
2016-08-06 17:43:56,061 - pnp.infra.utils.pnp_utils - DEBUG - PnP config read: Connection
Info:
Transport: http
Address: 10.154.201.104
```
I

٦